# **COVID-19** Modelling

PHAC age-stratified SEIR compartmental model: User Notes for Version 15

# Overview of steps required to run the model

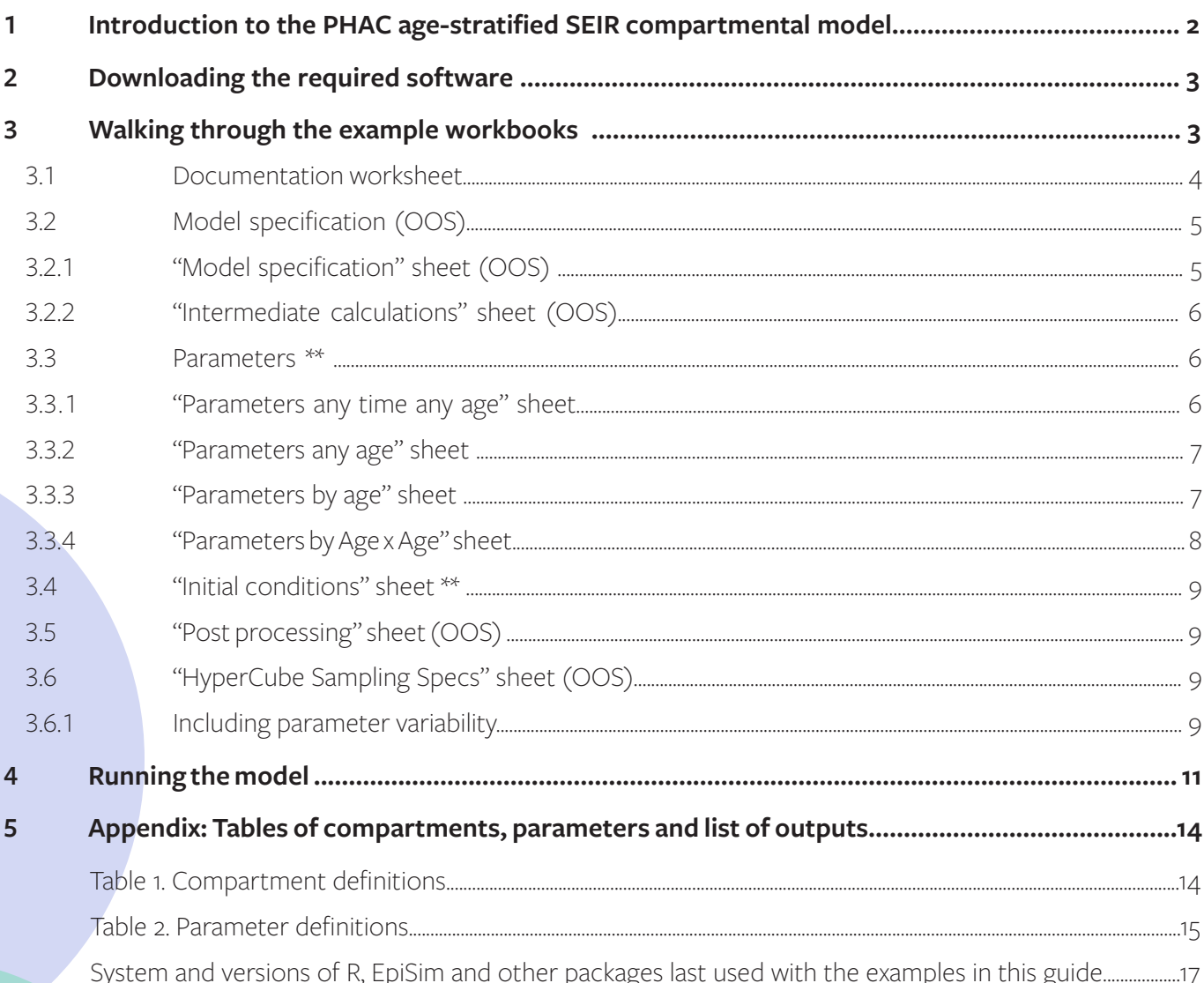

# **1 Introduction to the PHAC age-stratified SEIR compartmental model**

This user guide presents an overview of the steps required to use the PHAC age-stratified COVID-19 SEIR model. The model is an updated version (v15) of the age-stratified dynamic deterministic compartmental model using a susceptible, exposed, infected, removed (SEIR) framework applied to the Canadian population stratified into six age groups, presented in Ludwig et al. 2020. It uses ordinary differential equations with transition rates as the inverse of time in reservoirs to simulate changes in infectious and disease states of individuals in the population.

Performing simulations with the model is executed in R but the model structure, input values, some intermediate calculations and many post-processing steps are defined in an Excel worksheet. The objective of this document is to provide the reader with the information required to: (1) run the model in its present form; and, (2) to modify the parameter values to perform simulations of COVID-19 transmission according to the population characteristics they may want to simulate. Although the epidemiologic structure of the model, the list of outputs and many post-processing steps can be modified by the user, an explanation of those changes is beyond the scope of this user guide. The post-processing step, in particular requires a more thorough understanding of the EpiSim package structure than can be provide here. Sections in this user guide that correspond to what a user may be expected to change are marked with \*\* while the others are followed by OOS (out of scope). Explanations provided for modifications deemed OOS will be brief but are provided to assist the user to understand the general mechanics of the model.

The model structure, including transmission equations and intermediate calculations, is defined within an Excel workbook. The workbook containing the PHAC compartmental model can be downloaded **[here](https://nccid.ca/phac-deterministic-compartmental-model-on-covid-19/)**. The parameter inputs values should be provided by the user although to help the user with this task, two examples are provided.

The first example allows for a basic epidemic simulation. It uses the "Example1(single parameter set). xls" workbook and "Example1(single parameter set).r" R code. The required files can be downloaded **[here](https://nccid.ca/phac-deterministic-compartmental-model-on-covid-19/)**.

The second example allows the user to perform multiple simulations while varying values for some parameters. It uses the "Example2(multiple parameter sets).xls" and "Example2(multiple parameter sets).r" R code. The required files can be downloaded **[here](https://nccid.ca/phac-deterministic-compartmental-model-on-covid-19/)**.

# **2 Downloading the required software**

Running the model requires the use of the EpiSim package, which can be downloaded at https:// github.com/statcan/EpiSim. The model is run in R, a language and environment for statistical computing and graphics commonly used in many scientific fields. R is available as Free Software and can be downloaded from **<https://www.r-project.org/>**.

The use of RStudio, another Free Software, in addition to R is recommended but not obligatory. It provides a better interface and helps with the generation of R markdown document among other benefits.

Once the user has R or RStudio installed on his computer, the following R command should be run to install package EpiSim.

```
devtools::install_github("https://github.com/statcan/EpiSim", upgrade = "never")
```
This installation requires the R package devtools. The user will need to install it if it is not already on so.

Information on versions of R and packages that were used to produce the examples in this guide are provide in the Appendix. If the user is having difficulties running the examples, it could be because an improper version of some packages is used.

# **3 Walking through the example workbooks**

Modifications to the Excel sheets in the Excel workbook may be required depending on the simulation objectives. How to do this from scratch is out of scope (OOS). This brief guide and examples focus on using the model "as is", with the possibility of changing parameter values. Changes to the model structure are OOS of the current document.

# **3.1 Documentation worksheet**

This Excel sheet present the conceptual structure of the model and is for documentation purposes only and, as such, is not read by the R code. The flow diagram of the model is presented along with the names and definitions of the compartments and parameters.

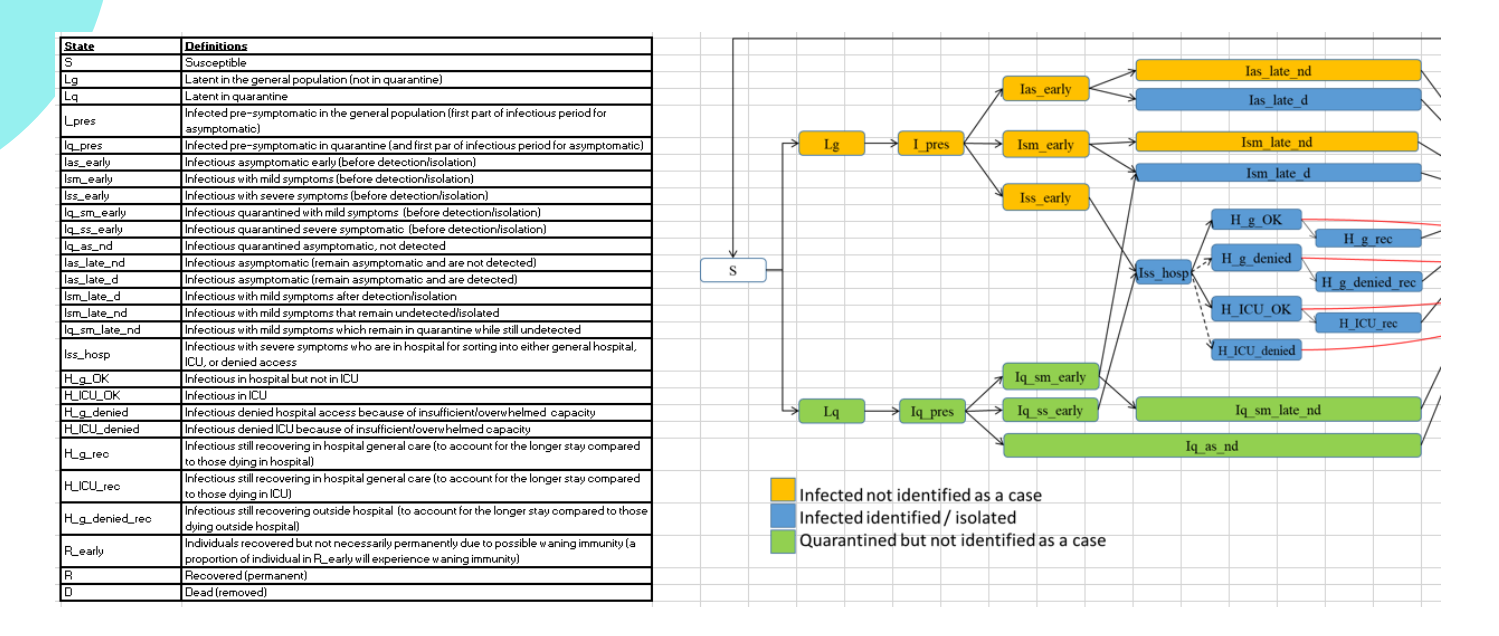

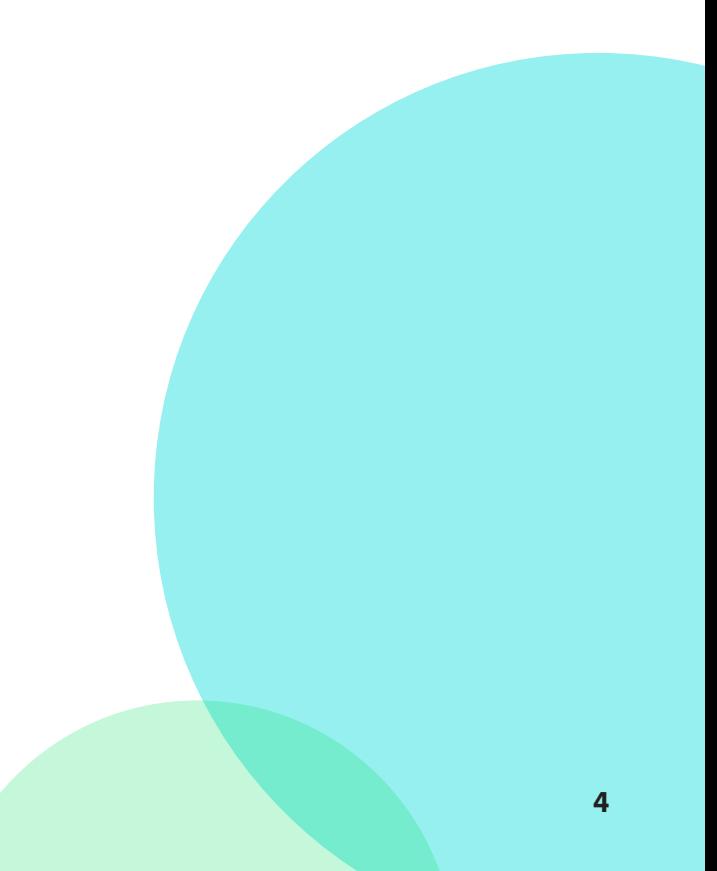

# **3.2 Model specification (OOS)**

# **3.2.1 "Model specification" sheet (OOS)**

The model uses ordinary differential equations with transition rates as the inverse of time in reservoirs. In this sheet, all of the equations corresponding to the differential equations are written in a systematic way using the "From", "To" and "expression" columns.

The "activation" and "lazy" columns are a mandatory requirement of the EpiSim package and refer to additional functionalities which are OOS for this user guide: these do not require modification for the examples presented.

The "expression" column involves expressions that are a function of the compartments (e.g., Lg) and parameters (e.g., sigma) as well as any variable (e.g., tot\_pop\_Dexcluded\_by\_age) constructed in the "Intermediate calculations" sheet briefly discussed later.

Modifications to this sheet have implications for subsequent dependent sheets in the workbook and are OOS for this user guide.

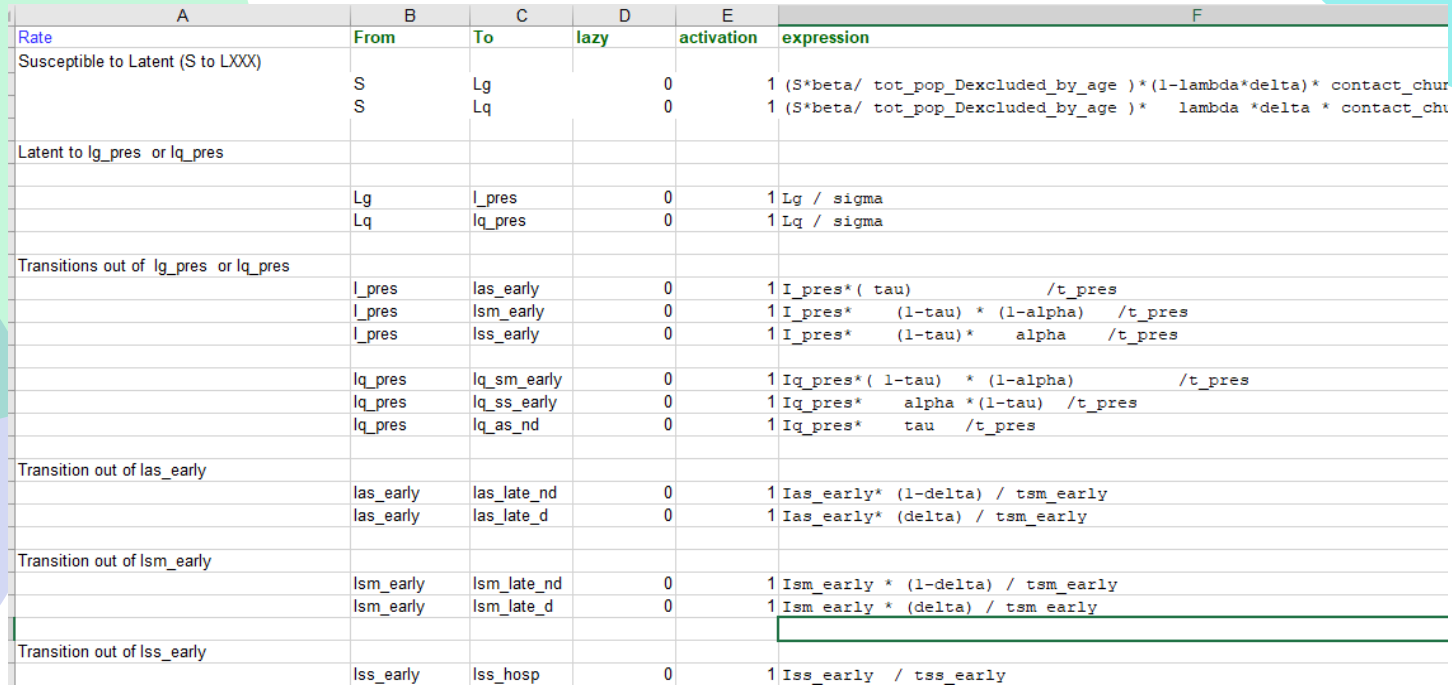

## **3.2.2 "Intermediate calculations" sheet (OOS)**

This sheet includes intermediate expressions that are more practical to formulate outside of the compartments and parameters defined in the "Model specification" sheet. It is possible to construct additional variables in this sheet that can be made available for expressions included in the "Model specification" sheet. Such additional variables will be functions of compartments and parameters.

show.plot period.cutoff.1 | period.cutoff.2 **1 30 60**

#### **3.3 Parameters \*\***

The model involves parameters that are briefly described in the Documentation sheet (see section 3.1) and in the Appendix of this user guide. The parameters may depend on age groups as well as time periods. Age groups are numbered from 1 to 6 (refer to appendix for definition). Time periods are specified through the use of two variables, tmin and tmax, in the last three sheets listed in Table 1 below. The simulation will run until the largest tmax value.

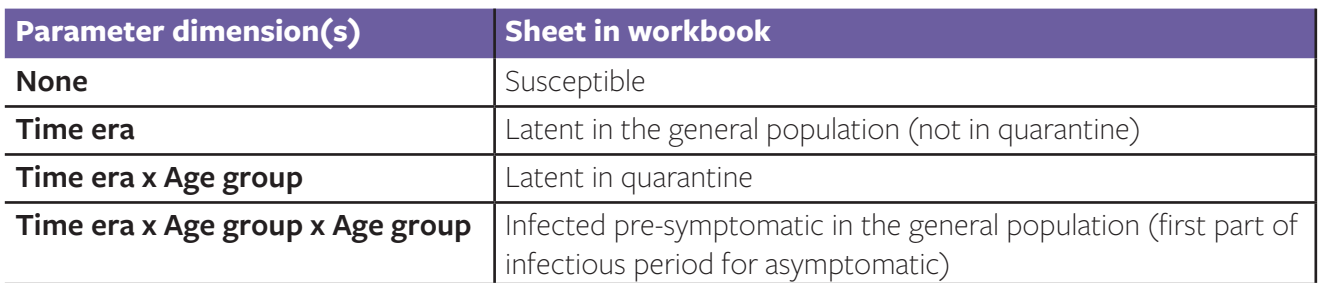

## **3.3.1 "Parameters any time any age" sheet**

This sheet is used to define parameters which are neither influenced by time nor age group.

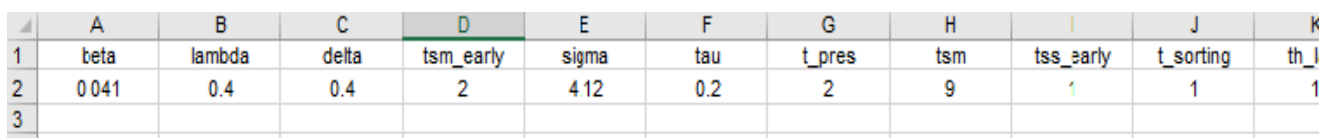

#### **3.3.2 "Parameters any age" sheet**

Baseline values for parameters which do not vary between age groups but could vary by time period are defined in this sheet.

To illustrate this, in the two examples provided, the parameter "Cgg\_multiplier" take a different value at different times in the simulations but is the same for all age groups. This parameter is a coefficient that can be used to modify the value of the parameter "Cgg" by a certain amount to simulate control measures. It is a multiplier of the contact rates within and between age groups.

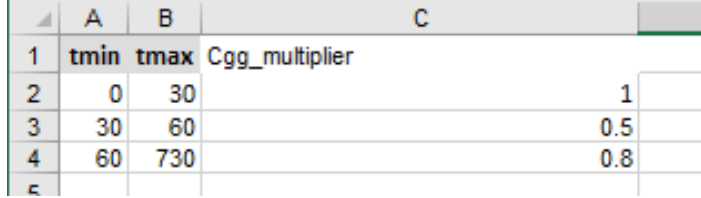

#### **3.3.3 "Parameters by age" sheet**

Parameters stratified by age groups can be modified in the "Parameters by age" sheet. For example, the user may implement different mortality rates for different age groups. A common value for all age groups can be set if age-specific data are not yet available. There is one row for each of the six age groups and each time period. If multiple periods are specified, a value must be entered for each period (eg. See example below including three periods).

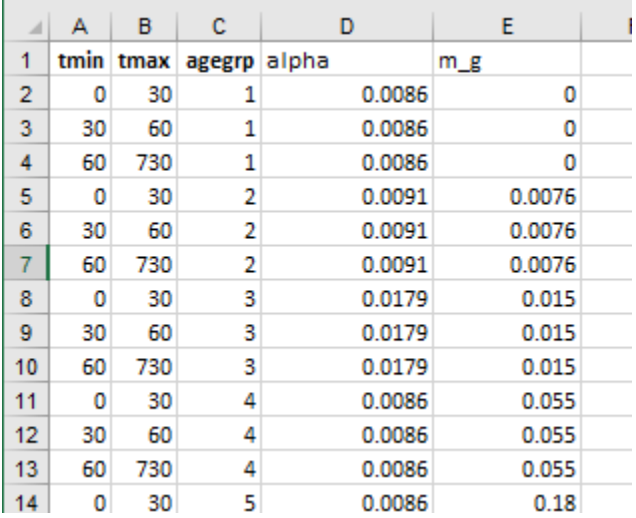

#### **3.3.4 "Parameters by Age x Age" sheet**

The purpose of this sheet is to establish the contact level between individuals, both within and between age groups.

Values must be entered for every combination of age groups because contact levels are not considered symmetric. In the current model, the population is stratified into six age groups: 0-9 years, 10-19 years, 20-39 years, 40-59 years, 60-74 years, and 75 years and older. Default contact values presented in the workbook are derived from Prem et al. 2017, but the user should input the values that best represent the contact matrix for the area modelled.

A long and skinny format is used in this sheet. For example, ragegrp=2 and cagegrp =1 refer to the 2nd row and 1st column of the parameters of interest (i.e., Cgg\_early or Cgq or beta\_mat) which are 6x6 matrices. Note that values for ragegrp=2 and cagegrp =1 are not the same as those for ragegrp=1 and cagegrp =2, which speaks to the earlier comment that Cgg\_early and Cgq are not symmetrical matrices. If multiple periods are specified, a value must be entered for each period.

It is necessary to provide this information separately for contacts between individuals in the general population and individuals in quarantine at home.

Ref: Prem K, Cook ARA, Jit M. Projecting social contact matrices in 152 countries using contact surveys and demographic data. PLoS Comput Biol. 2017;13. doi:10.1371/journal.pcbi.1005697

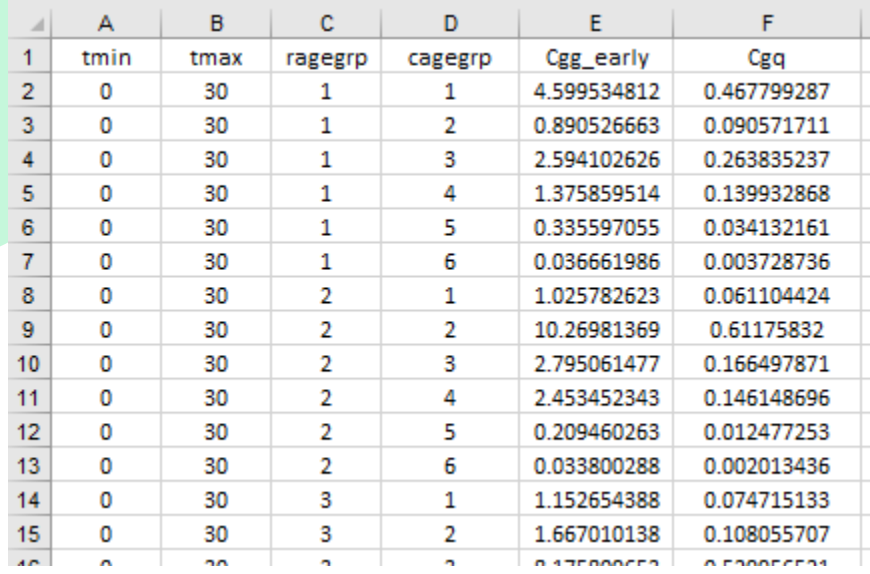

## **3.4 "Initial conditions" sheet \*\***

Initial values must be provided by the user for all compartments and for all age groups (i.e., one column per age group). In the example provided, the values indicated are used to study percolation between age groups as a theoretical experiment: the user will want to provide initial conditions corresponding to the simulation of interest.

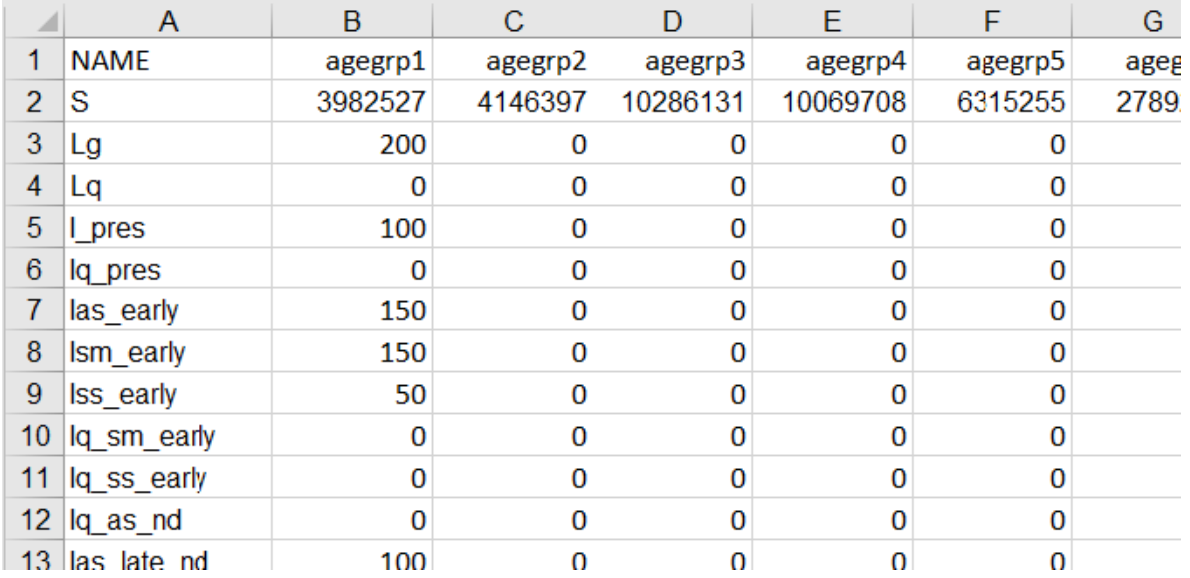

# **3.5 "Post processing" sheet (OOS)**

This sheet defines post processing work, including the output for the model. The content of this sheet is intertwined with multiple elements of the EpiSim package. The model currently outputs values for all model compartments and additional parameters of interest and modifying this is OOS for this user guide.

## **3.6 "HyperCube Sampling Specs" sheet (OOS**

#### **3.6.1 Including parameter variability**

It is possible for the user to set up multiple simulations and have the values for some parameters drawn from a distribution. This can be used, for example, to assess the sensitivity of the modelling results to uncertainty in the values of some parameters.

When using this functionality, values can be drawn from either a triangular or a uniform distribution and are attributed for the entire duration of the simulation run.

Using this functionality requires the user to add information to the "HyperCube Sampling Specs" sheet.

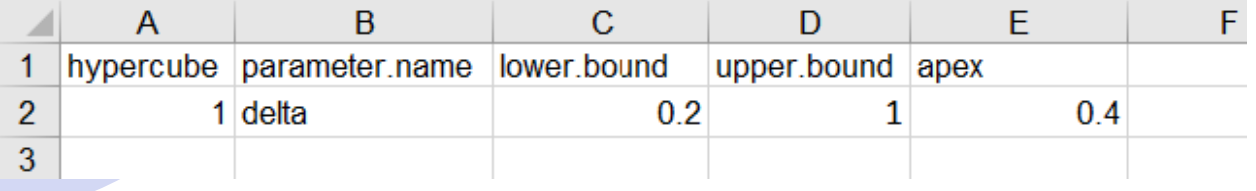

In order to use this functionality, a call to the relevant functions must be made in the main R code. The code for "Example2(multiple parameter sets)" allows for the use of hypercube sampling and does require minimal information from the user. The inputs required are:

- The line beginning with "hypercube.apex.mode" can be commented (add # before the line) if the user prefers a uniform distribution
- The line beginning with "n.repeat.within.hypercube" indicates the number of repeat (a new set of parameter values will be drawn for each repetition)
- The line beginning with "racine" require a seed number for the pseudo random process
- Lines beginning with "write.csv" require that names must be provided for "csv" output files

Note that, if values are provided in the hypercube sampling sheet, the model will run as if parameter values of the workbook were overwritten (even though the workbook itself is not modified).

Modifications to the others elements of this code section are OOS for this user guide.

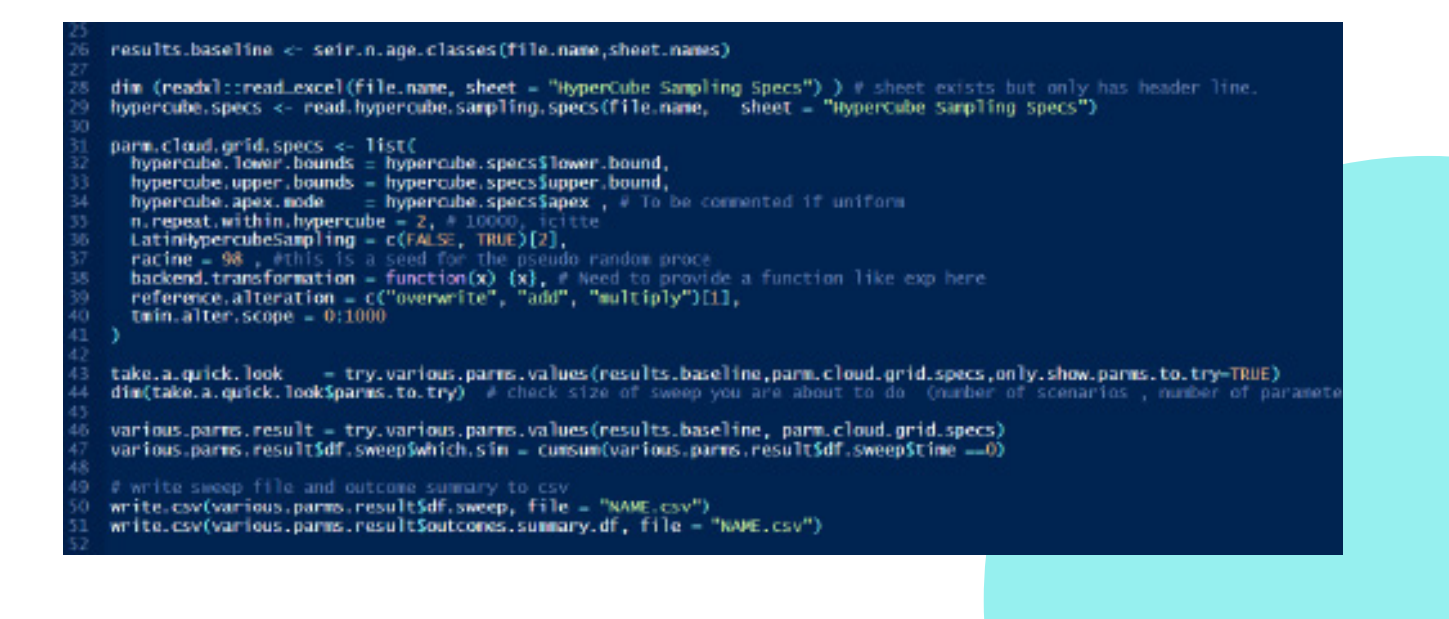

# **4 Including parameter variability**

Two examples of the model simulation in R code are included to demonstrate basic model mechanics and explore the use of multiple parameter values sampled from distributions.

The R code required to use the Example1(single parameter set).xls is presented in Box.1. The R code required to use the Example2(multiple parameter sets).xls. share the same initial sections but necessary modifications are presented in Box.2.

Box 1. Basic simulation approach, for Example1(single parameter set).xls. The code below also found in the R code file "Example1(single parameter set).r".

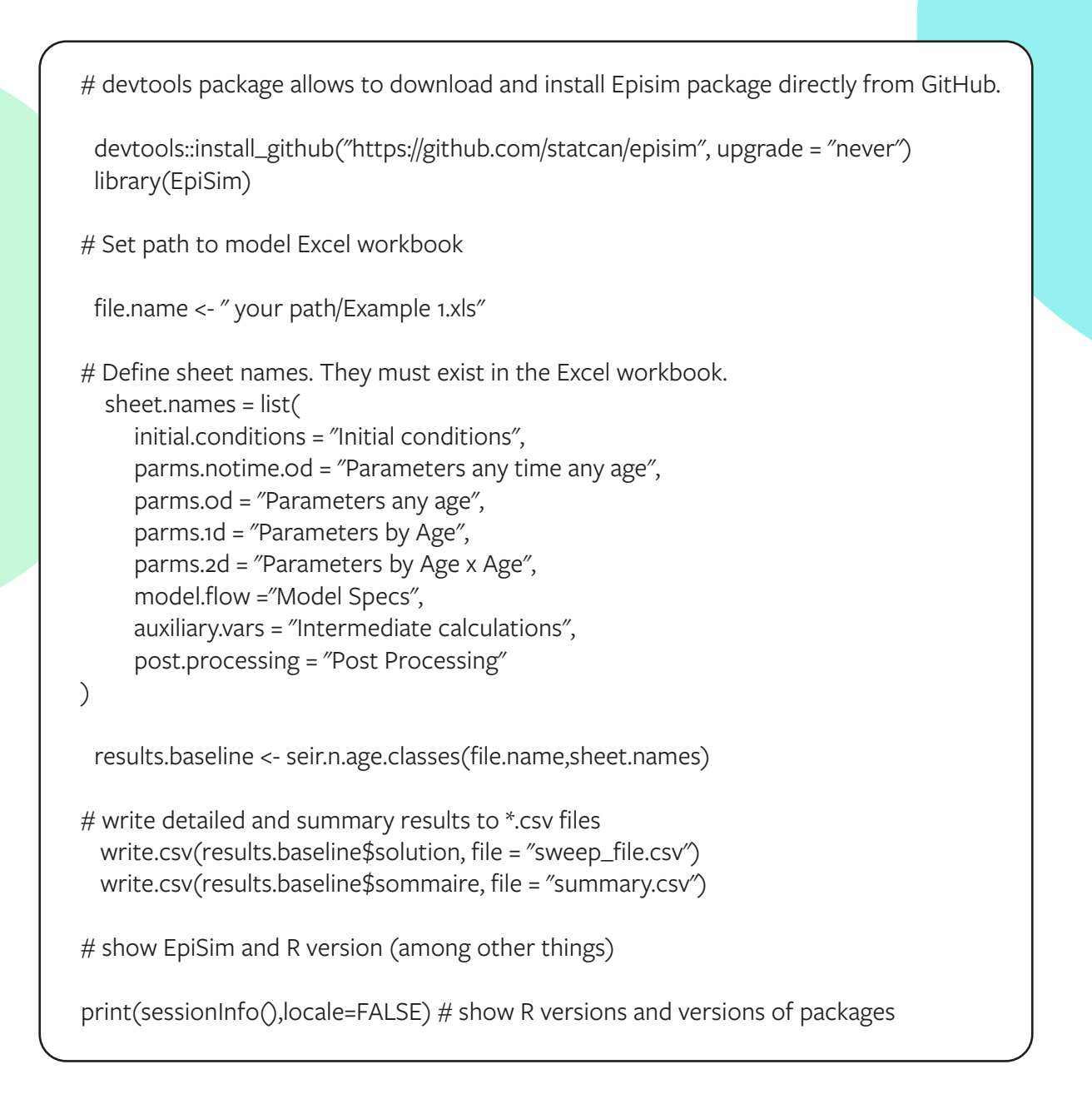

Starting with the code presented in Box 1, elements presented in Box 2 replace all elements after the line "results.baseline <- seir.n.age.classes(file.name,sheet.names)"

Box 2. Basic simulation approach with added parameter sweeps for Example2(multiple parameter sets).xls. The code below is also found in bottom part of the R code file "Example2(multiple parameter sets).r".

hypercube.specs <- read.hypercube.sampling.specs(file.name, sheet = "HyperCube Sampling Specs")

```
parm.cloud.grid.specs <- list(
  hypercube.lower.bounds = hypercube.specs$lower.bound,
  hypercube.upper.bounds = hypercube.specs$upper.bound,
  hypercube.apex.mode = hypercube.specs$apex , # To be commented if uniform
  n.repeat.within.hypercube = 2, #10000LatinHypercubeSampling = c(FALSE, TRUE)[2],
  racine = 98 , #this is a seed for the pseudo random process
  backend.transformation = function(x) \{x\},
  reference.alteration = c("overwrite", "add", "multiply")[1],
  tmin.alter.scope = 0:1000
```

```
\lambda
```
various.parms.result = try.various.parms.values(results.baseline, parm.cloud.grid.specs) various.parms.result\$df.sweep\$which.sim = cumsum(various.parms.result\$df.sweep\$time ==0)

```
# write sweep file and outcome summary to csv
write.csv(various.parms.result$df.sweep, file = "NAME.csv")
write.csv(various.parms.result$outcomes.summary.df, file = "NAME.csv")
```

```
# show EpiSim and R version (among other things)
```
print(sessionInfo(),locale=FALSE) # show R versions and versions of packages

Although the model produces many results, their complete description is OOS for this guide. The following outputs can be used directly by the user:

AR: Attack rate (in summary.csv)

IncI: Incidence of infected (in sweep\_file.csv)

cumI: Cumulative incidence of infected (in sweep\_file.csv)

cumIconfirmed: Cumulative incidence of identified/isolated cases (in sweep\_file.csv)

The results can be exported to csv format as illustrated below.

For Example1(single parameter set).

```
# write sweep file and outcome summary to csv<br>write.csv(results.baseline$solution, file = "sweep_file.csv")<br>write.csv(results.baseline$sommaire, file = "summary.csv")
29
30<sup>°</sup>31
```
For Example2(multiple parameter sets).

```
# write sweep file and outcome summary to csv
50write.csv(various.parms.result$df.sweep, file = "sweep_file.csv")
    write.csv(various.parms.result$outcomes.summary.df, file = "summary.csv")
51
```
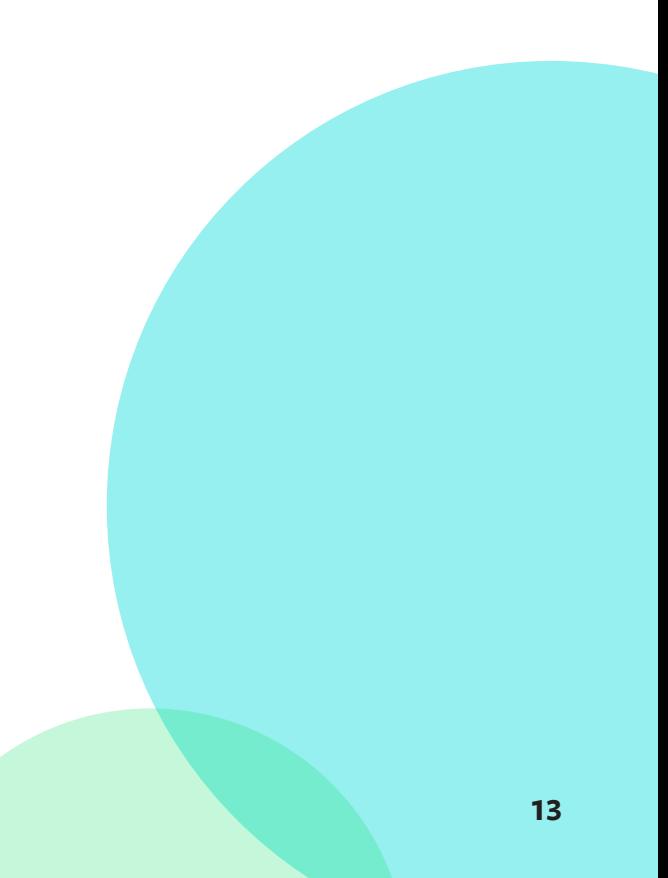

# **5 Appendix: Tables of compartments, parameters and list of outputs**

#### **Table 1. Compartment Definition**

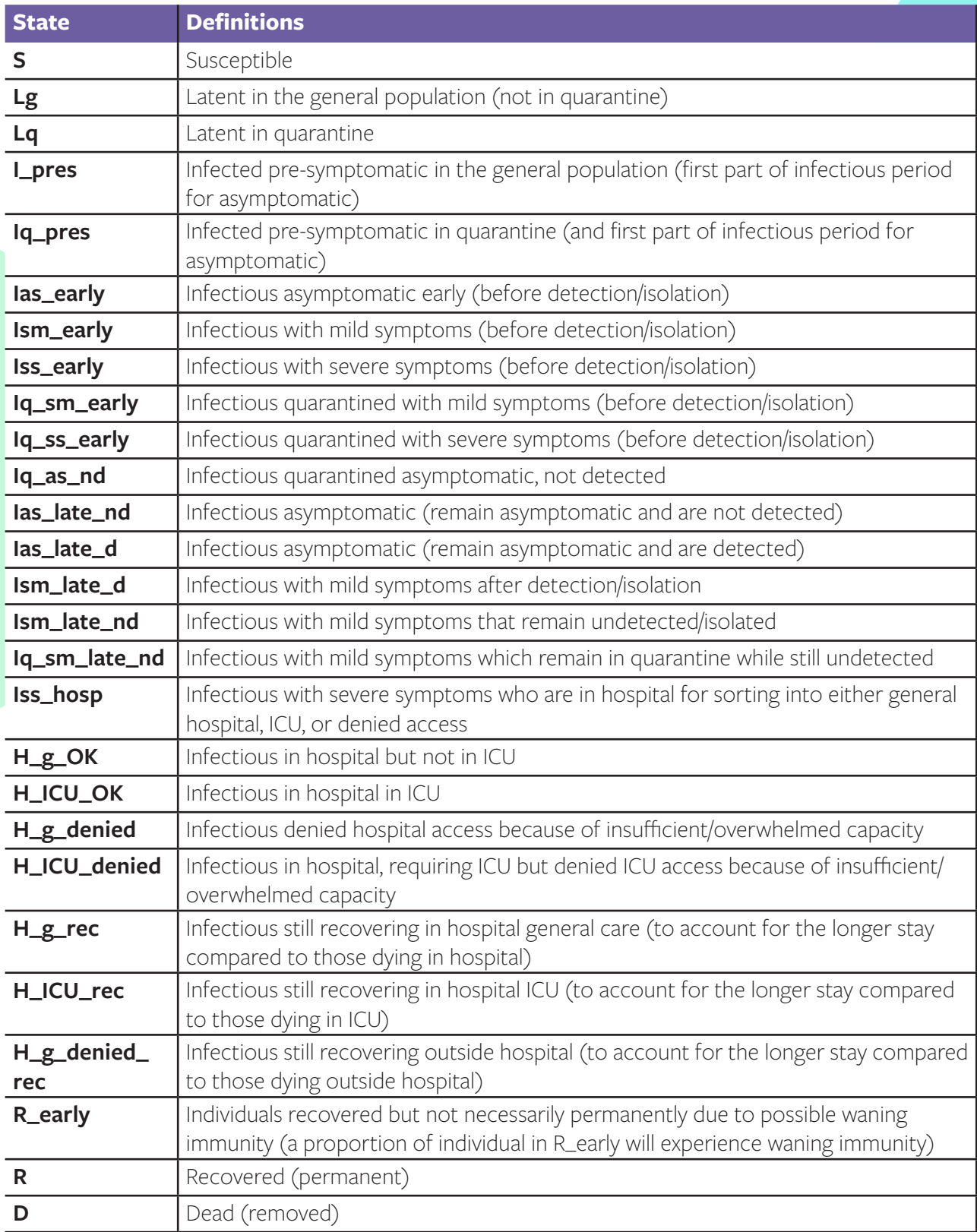

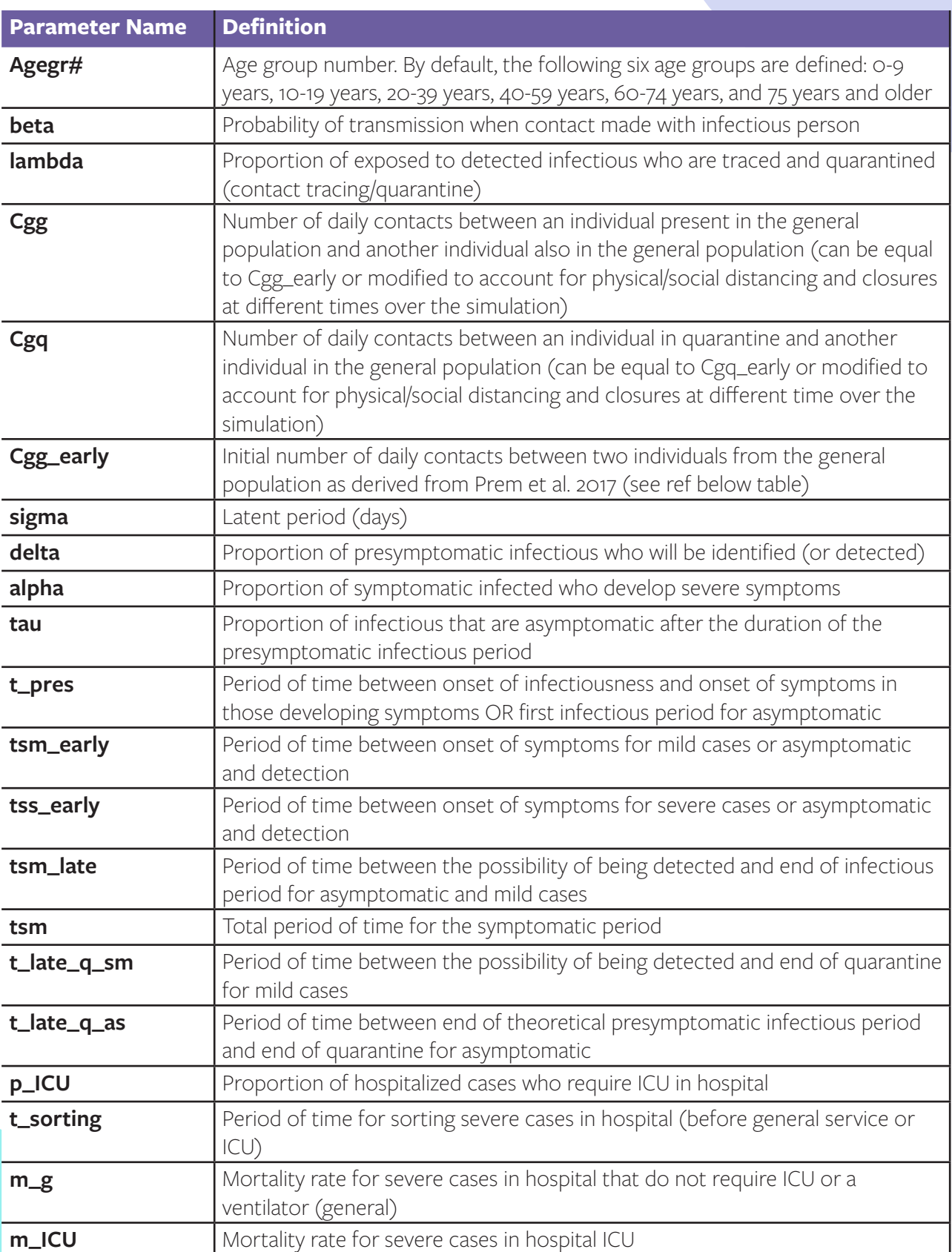

#### **Table 2. Parameter Definitions**

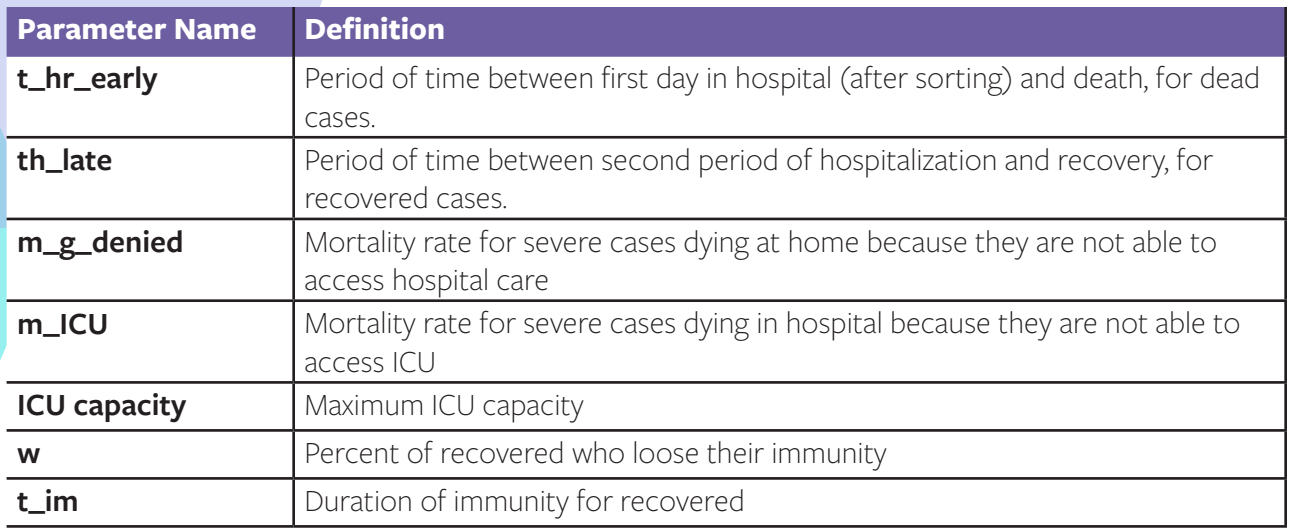

Ref: Prem K, Cook ARA, Jit M. Projecting social contact matrices in 152 countries using contact surveys and demographic data. PLoS Comput Biol. 2017;13. doi:10.1371/journal.pcbi.1005697

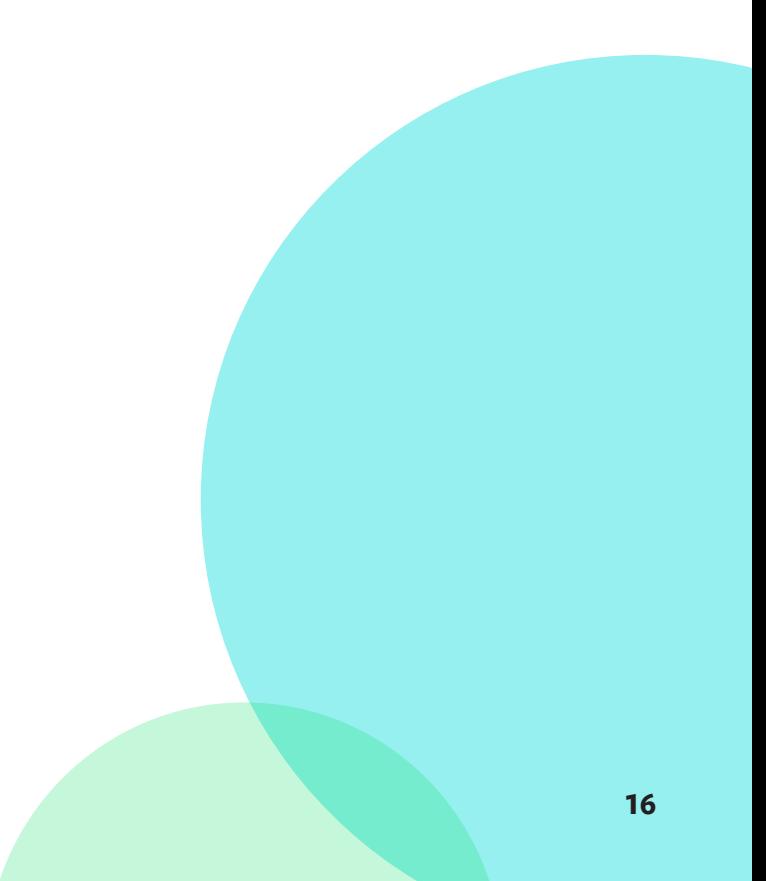

#### **System and versions of R, EpiSim and other packages last used with the examples in this guide:**

NOTE: if the user is having difficulties running the examples presented in this user guide, it could be because improper version of some packages are being used (especially those that are bolded below)

R version 4.0.2 (2020-06-22) Platform: x86\_64-w64-mingw32/x64 (64-bit) Running under: Windows 10 x64 (build 17134)

locale:

LC\_COLLATE=English\_Canada.1252 LC\_CTYPE=English\_Canada.1252 LC\_MONETARY=English\_ Canada.1252

LC\_NUMERIC=C LC\_TIME=English\_Canada.1252

attached base packages: stats graphics grDevices utils datasets methods base

other attached packages: EpiSim\_0.12.7

Packages loaded via a namespace (and not attached):

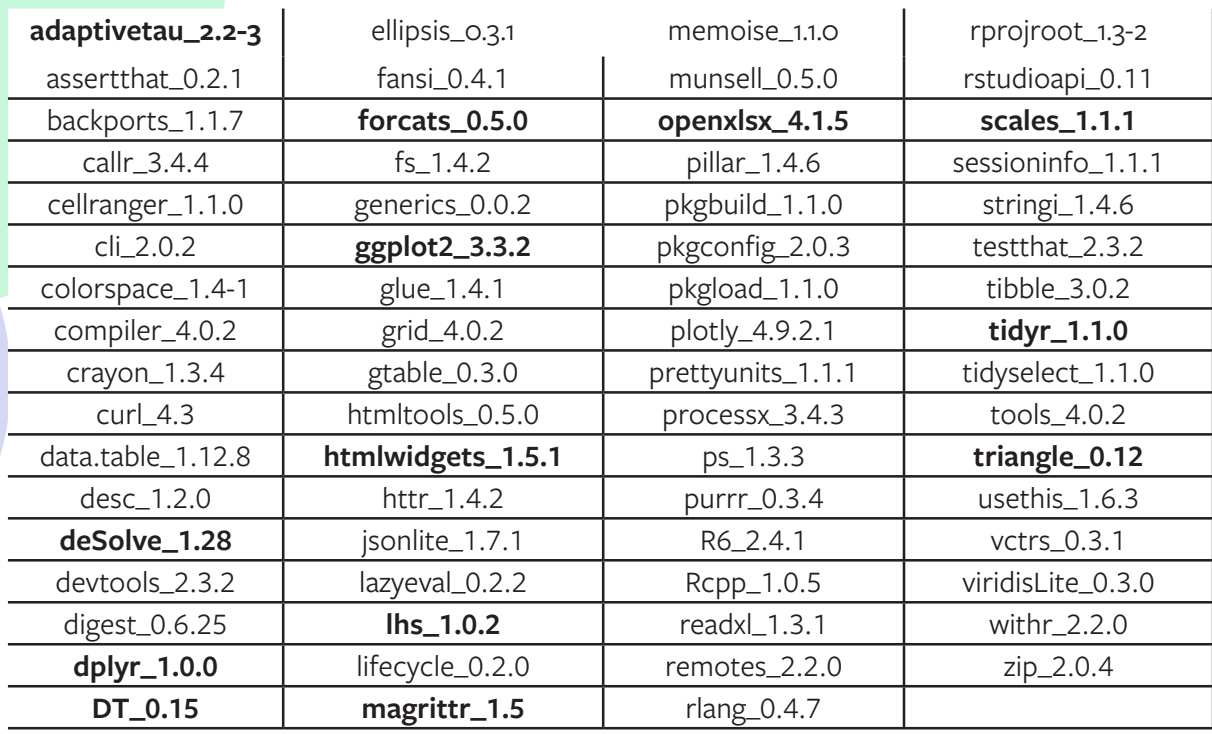

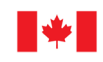

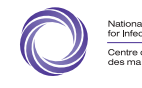